26-1662

### **RadioShack**

## **Wireless Mini Optical Mouse**

User's Guide

### **SYSTEM REQUIREMENT**

Windows 98SE, 2000, Me, or XP Computer with one available USB port

### **INSTALLING BATTERY**

Your mouse requires two AAA type batteries (not supplied) for power.

1. Use your finger nail to push the locking latch downward meanwhile use another hand to push the battery cover outward to open it.

2. Insert two AAA batteries into the battery compartment according to the polarity marked on the battery compartment.

3. Slide the battery cover back on the battery compartment until it clicks on.

**Note**: After long term use, the battery power weakens and the mouse cursor's movement slows down or dulls, replace the two batteries with fresh ones.

### **Battery Notes:**

- ß Dispose of old batteries promptly and properly.
- ß Do not burn batteries.
- Use only fresh batteries of the required size and recommended type.
- ß Do not mix old and new batteries, different types of batteries (standard, alkaline, or rechargeable), or rechargeable batteries of different capacities.
- **If you do not plan to use the mouse for more than a week, remove the batteries. Batteries can leak** chemicals that can damage electronic parts.
- **Each time you replace the batteries, repeat the mouse setup by following the "setup for linkage".**

### **INSTALLING THE MOUSE**

You do not need to install the mouse driver, just follow these procedures to install the mouse.

- 1. Connect the receiver to your PC's USB port.
- 2. Set the On/Off switch on the back of the mouse to On.

**Note**: When not in use, set the switch to off to save battery power.

#### **Default Mode**

Set to this normal mode in case you do not use other RF device which causes interference to the mouse.

#### **Receiver**:

-Press the red button on the top of the receiver over 3 seconds. The receiver's greed LED flashes after you release the button. When the LED flashes, the default mode is set.

#### **Mouse**:

-The mouse is set to default mode automatically each time you replace the batteries.

#### **ID Mode**

If you are using some other RF devices, set to this mode to avoid interference to the mouse.

1. Press the button on the top of the receiver so the green LED lights.

2. Press the rubber button on the bottom of the mouse so the receiver's green LED turns off after you release the rubber button. When the green LED turns off, the ID-Mode is set.

Note: To switch the ID mode back to default mode, repeat default mode procedure.

# **AVOIDING ENVIRONMENTAL INTERFERENCE**

To avoid environmental interference which will shorten the effective operating distance, please note the following:

- Do not put the mouse and receiver on a metal cabinet or desk. Metal creates RF interference, which may impair the RF communication and shorten the communication distance.
- ß Keep a distance of more than 1.5m between your mouse and another operational RF device to avoid interference.
- The mouse's optical sensor will not work correctly if the mouse is placed on a mirror, glass, or on any reflecting or half-tone painted surface.

## **TROUBLESHOOTING**

*The cursor doesn't react when I move the mouse.* 

- ß This is probably because the distance between the receiver and mouse exceeds the working range (four feet). Move the mouse closer to the receiver.
- **•** Make sure that the mouse is not placed on a reflective surface such as a mirror, glass, half-tone painted surface or on a 3D mouse pad. When using this wireless mouse on a metal table or near metal furniture, use a non-reflective, thick mouse pad to reduce the potential interference.
- **Solure ID setup may not have worked properly. Please repeat the ID setup process.**

## **THE FCC WANTS YOU TO KNOW**

This equipment has been tested and found to comply with the limits for a Class B digital device, pursuant to Part 15 of the FCC Rules. These limits are designed to provide reasonable protection against harmful interference in a residential installation. This equipment generates, uses and can radiate radio frequency energy and, if not installed and used in accordance with the instructions may cause harmful interference to radio communications. However, there is no guarantee that interference will not occur in a particular installation. If this equipment does cause harmful interference to radio or television reception, which can be determined by turning the equipment off and on, the user is encouraged to try to correct the interference by one or more of the following measures:

- **\*** Reorient or relocate the receiving antenna
- **\*** Increase the separation between the equipment and receiver
- \* Connect the equipment into an outlet on a circuit different from that to which the receiver is connected.
- \* Consult the dealer or an experienced radio/TV technician for help.

#### *Caution:*

Any changes or modifications not expressly approved by the party responsible for compliance could void the user's authority to operate this equipment. Shielded interface cable, if any, must be used in order to comply with emission limits.

## **FCC Declaration of Conformity**

This device complies with Part 15 of the FCC Rules. Operation is subject to the following two conditions: (1) This device may not cause harmful interference, and (2) This device must accept any interference received, including interference that may cause undesired operation.

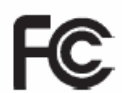

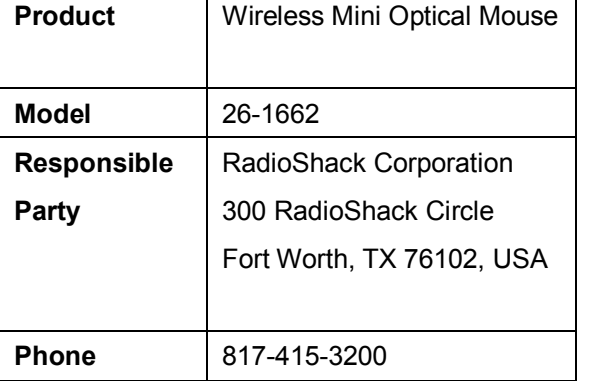

**Copyright 2005 RadioShack Corporation.** 

**All Rights Reserved.** 

**RadioShack and RadioShack.com are trademarks used by RadioShack Corporation. All trademarks are properties of their respective owners.** 

RadioShack Corporation

26-1662

Fort Worth, Texas 76012

Printed in China

01A05